# **How to install and activate your personal copy of MATLAB (Student Copy)**

### **MathWorks Account Creation**

- Go to http://www.mathworks.com
- Create a new MathWorks account

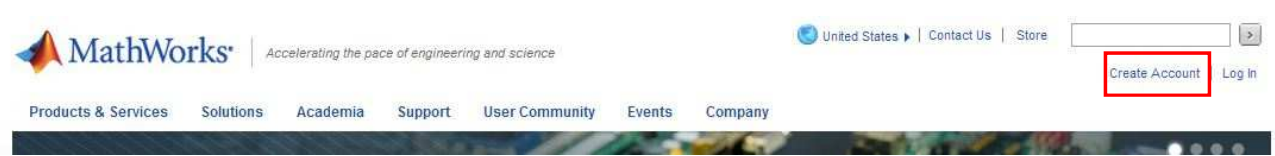

- You should use your university email (@studenti.unige.it) and select the option "Academic use"

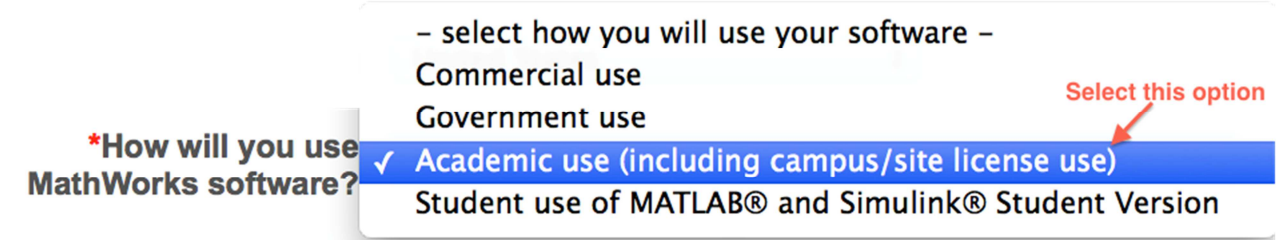

## **Associate with the license**

- As soon as you are logged in your MathWorks account click on "Manage Licenses" and then on the button "Add License":

## Add License

- Select "Activation Key" and click Continue
- Enter the Activation Key downloaded from http://www.csita.unige.it/personalcomputer/licenze/matlab and click Continue.

#### Download the products

- On your account page you can click on "Get Licensed Product and Updates" to download the installation files.

#### **Install**

- Select the option: "Install automatically using the Internet"

Select this option to install products (recommended).

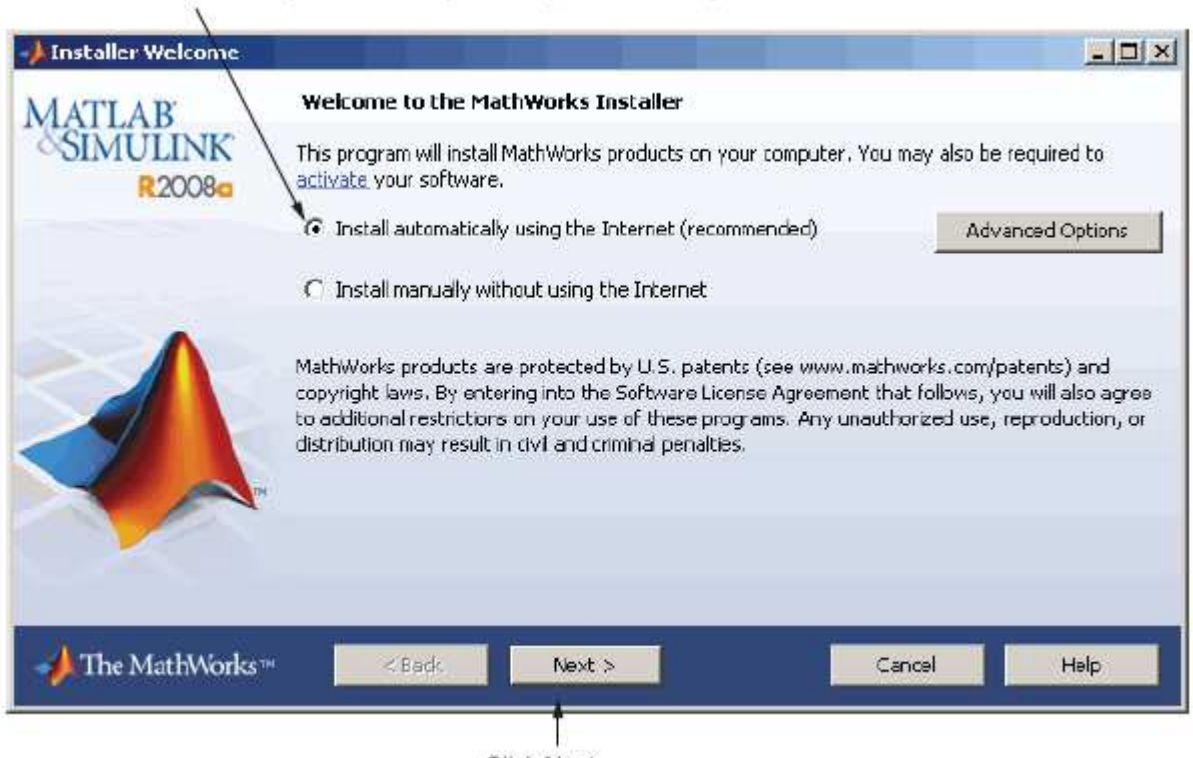

- Click Next.
- Review the License Agreement and click next.
- Login to your MathWorks Account

Enter your university e-mail address and password.

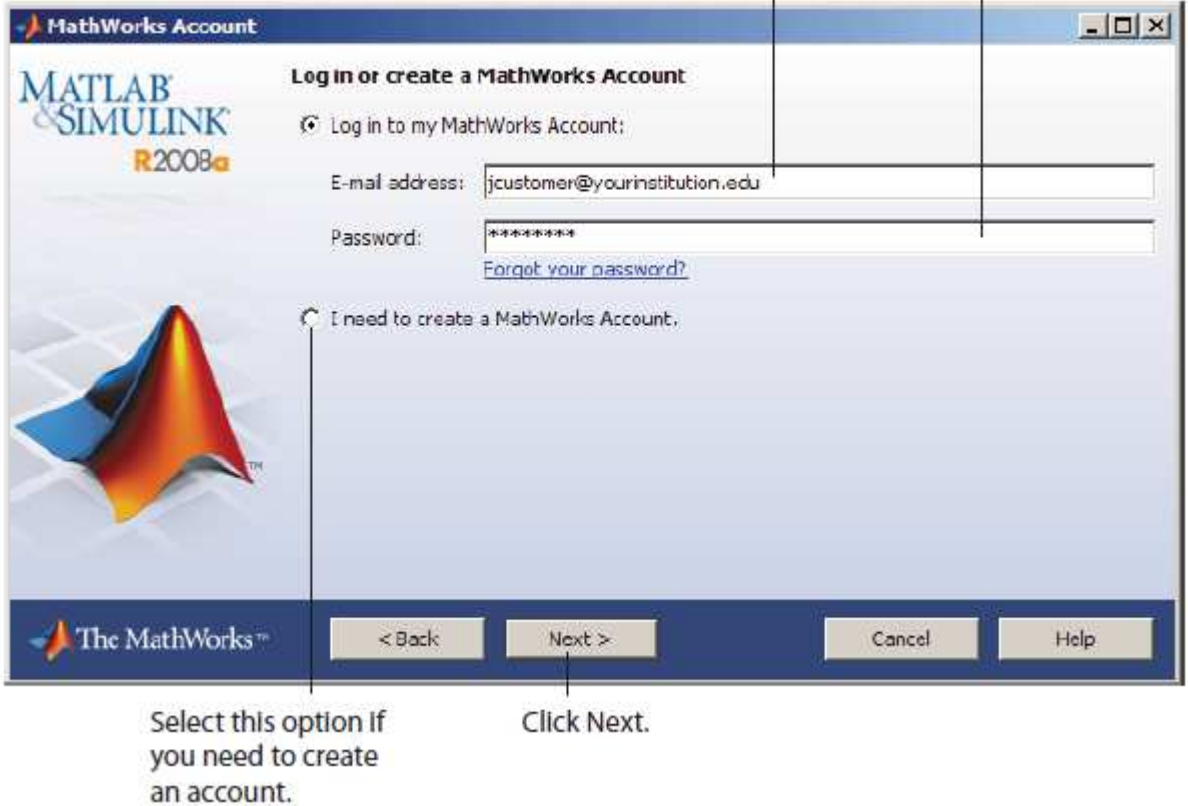

- Select the license 955526 and click "Next".
- Select the Typical installation, specify your installation folder and start the installation procedure.

#### **Activate**

- At the end of the installation process proceed with activation.
- Select license 955526 and Click "Next"
- Enter your Activation Key downloaded from http://www.csita.unige.it/personalcomputer/licenze/matlab And click "Next"
- Specify the user name that you use to login into your PC.

Enter your operating system user name.

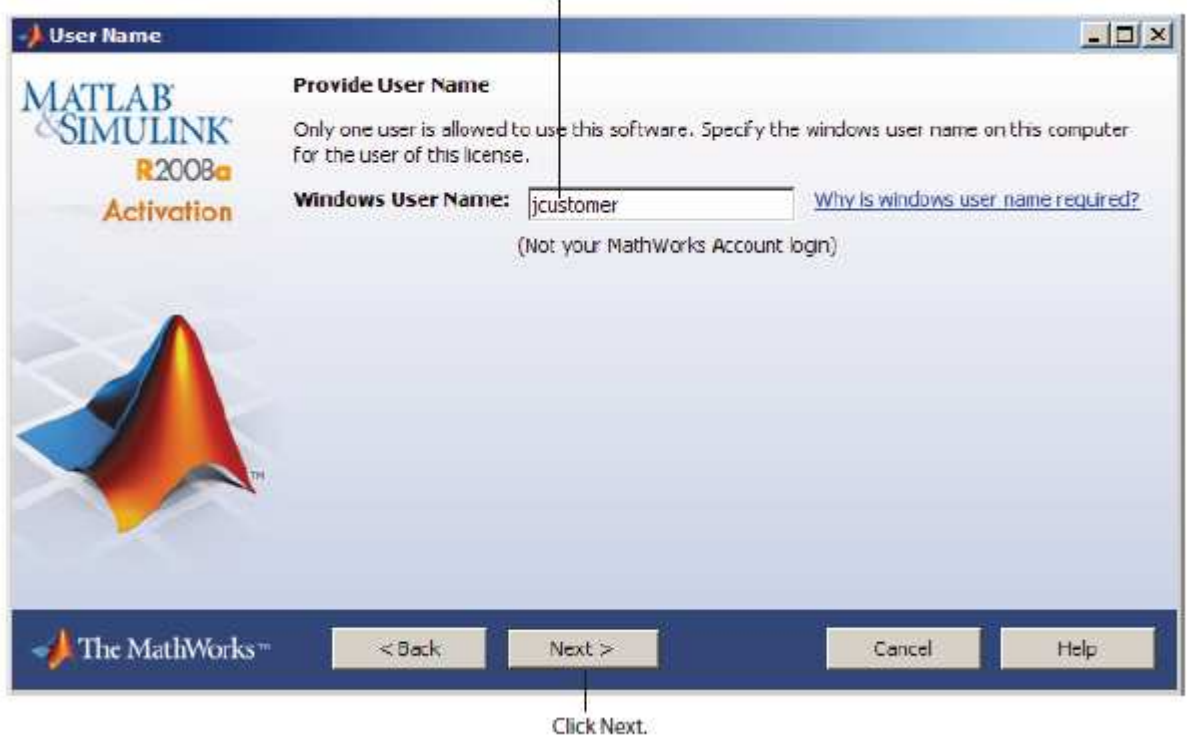

- Click Next and then Activate.

If you need installation help please open a Service Request by clicking on "Create new Request" on your MathWorks Account. Fill in a Technical Support -> Installation request to receive direct assistance by MathWorks Installation Support Team.

#### **ADDITIONAL RESOURCES**:

- Online Documentation: http://www.mathworks.com/help/
- MATLAB Answers: http://www.mathworks.com/matlabcentral/answers/
- TAH Resource Kit: http://www.mathworks.com/academia/tah-support-program/campus.html